# **おまかせAI OCR 全文読取モデルのご紹介**

# 2024年 4月10日 西日本電信電話株式会社

1

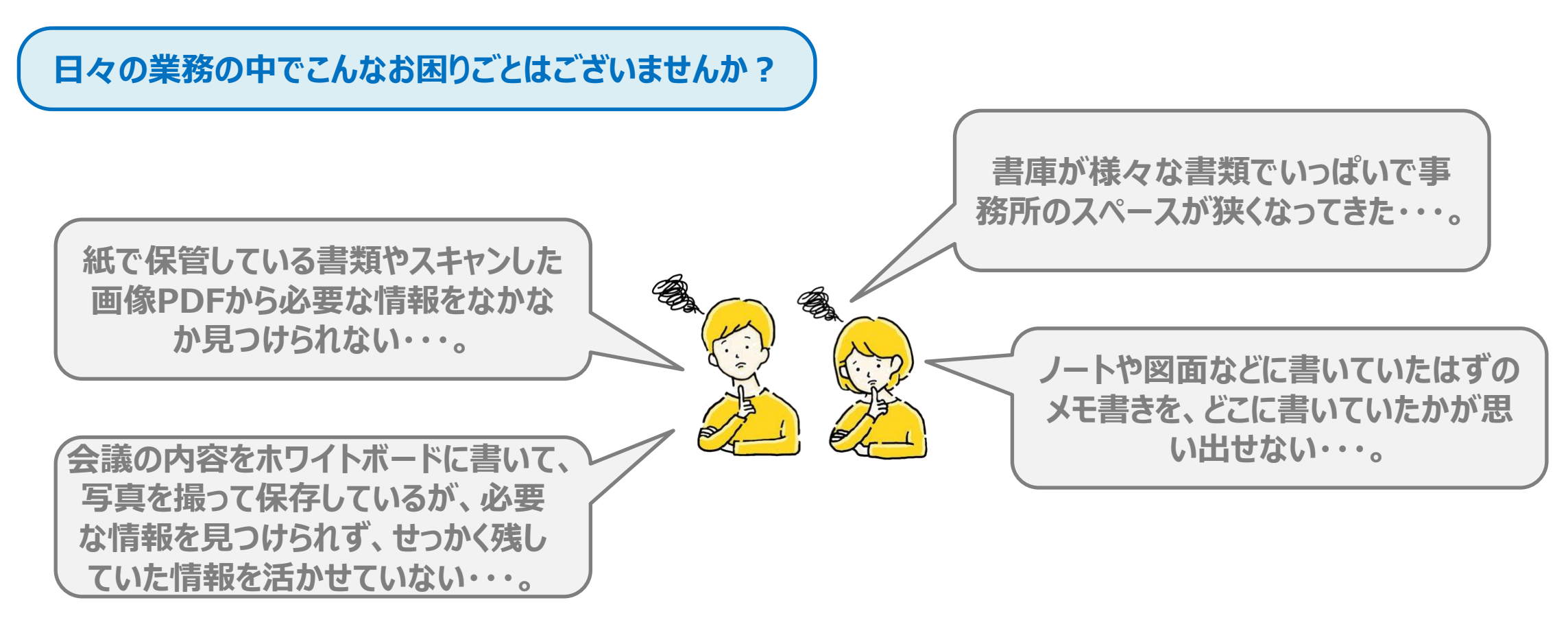

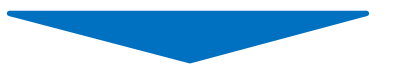

# **そんなお悩みも 「全文読取モデル」 で解決のお手伝いができます!!**

### **そもそも 「全文読取」 ってなに?**

## **全文読取とは、pdfや画像データに表示されるページ内の全ての文字列を一括で読み取ることができる機能です。**

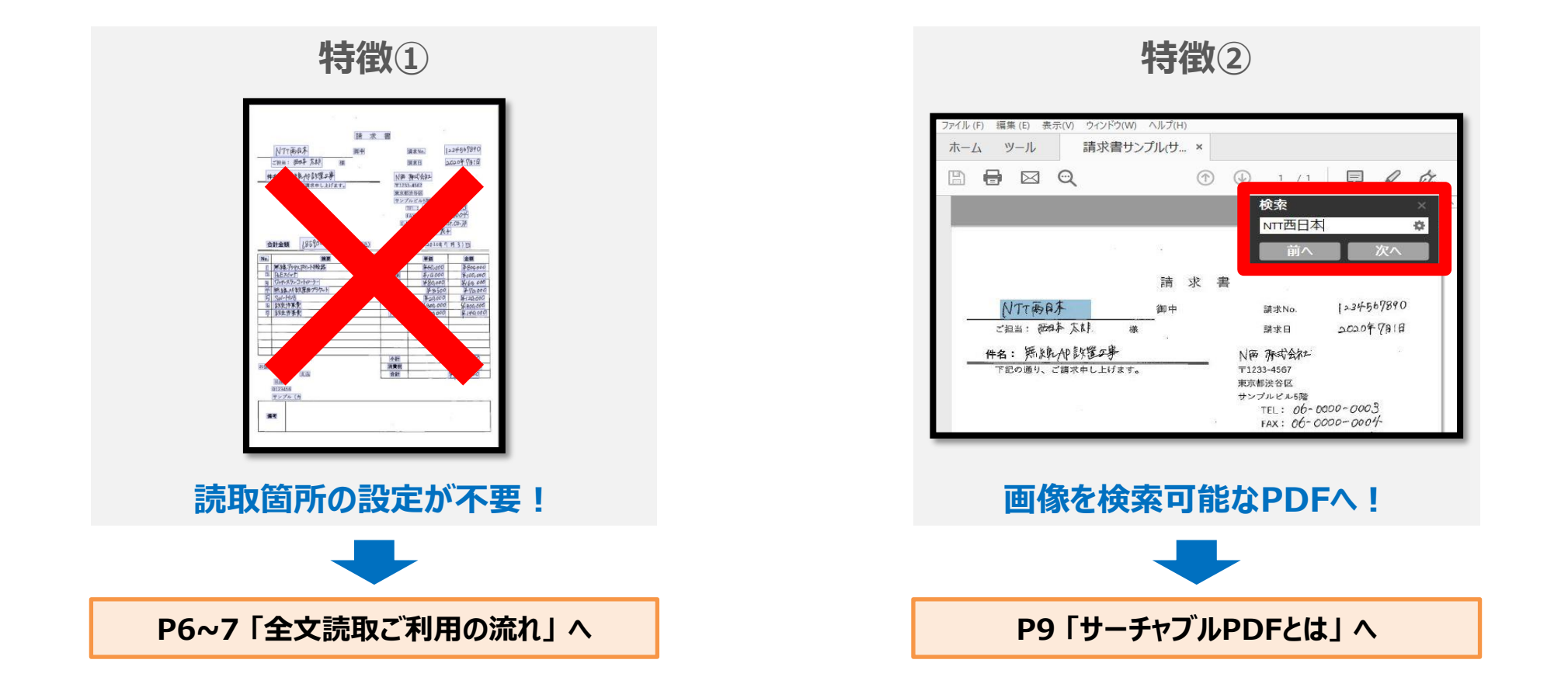

**お困りごと例①:ノートや図面などに書いていたはずのメモ書きを、どこに書いていたか思い出せない・・・。**

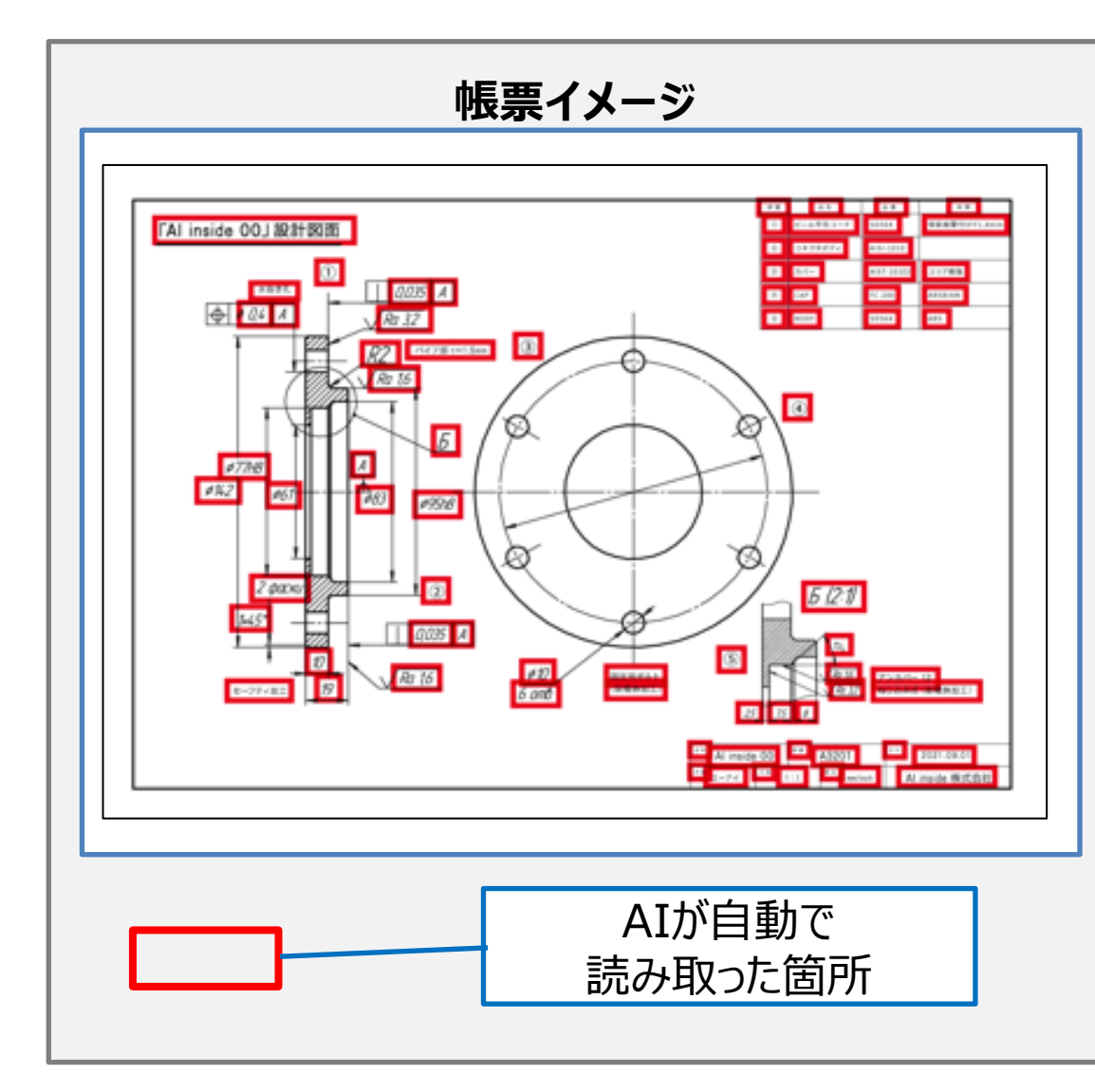

#### **【帳票種別】** 紙の設計図面

### **【準備すること】**

読み取りたい紙をスキャンし、PDF化しておく

## **【実現できること】**

設計図面をテキストデータに変換し、メモ書きも含めたすべての 文字を検索可能なPDFへと変換可能。

### **【期待できる効果】**

- ・ 取得したい情報が素早く検索できるようになり、作業効率がアップ
- ・ 図面をデータとして管理できるため、現場ごとに図面の持ち出 しが不要となり、図面紛失などのセキュリティリスクを低減できる
- ・ 図面のコピーを作成しなくても、必要な人が必要なタイミングで 図面の確認ができるようになる

## **お困りごと例② :書庫が様々な書類でいっぱいで事務所のスペースが狭くなってきた・・・。**

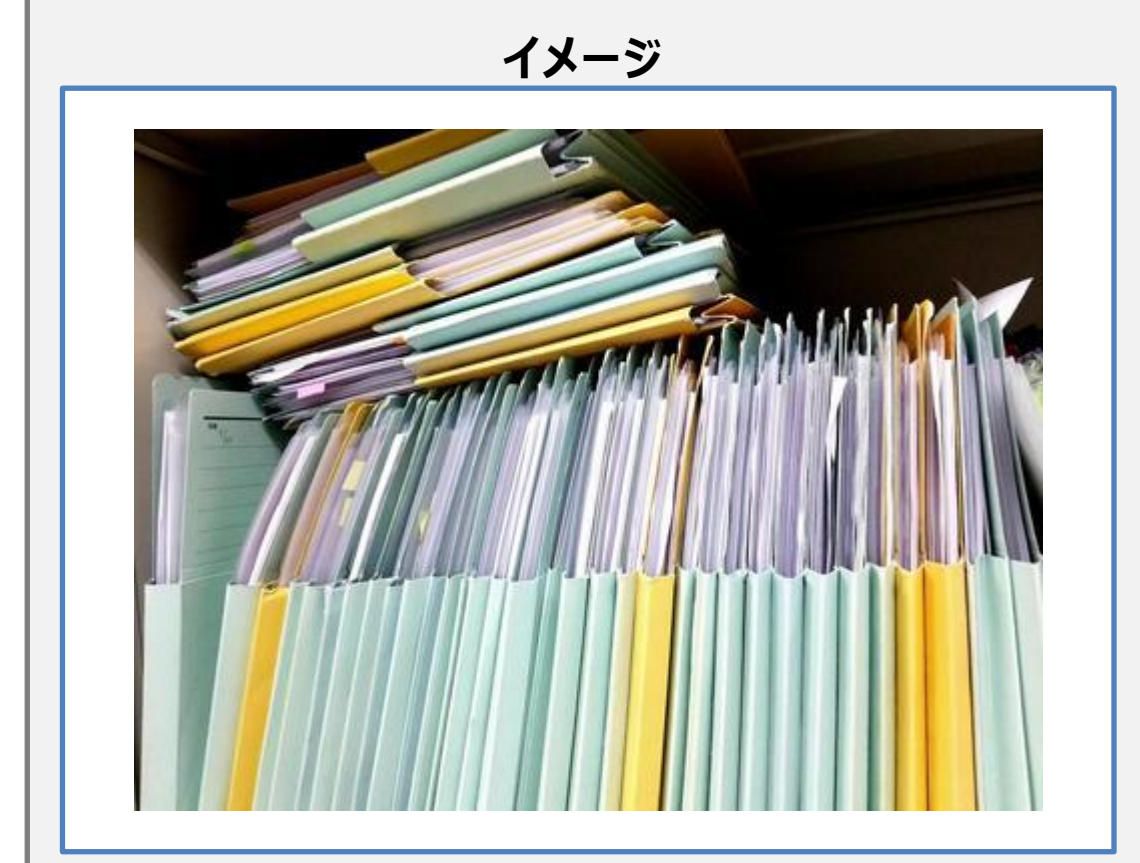

#### **【帳票種別】** 紙で管理・保管しているすべての帳票

# **【準備すること】**

読み取りたい紙をスキャンし、PDF化しておく

# **【実現できること】**

紙で管理・保管していた帳票をテキストデータに変換し、すべて の文字を検索可能なPDFデータとしてPC上で管理・保管でき る

### **【期待できる効果】**

- ・ PC上で管理できるようになったことで不要となった紙媒体を処 分でき、空いたスペースを有効活用できる
- ・ 書類毎に仕分を行うことで取得したい情報を素早く検索でき るため作業効率がアップ
- ・ 紙媒体で保管するためのファイルや印刷用紙等の備品が不 要となるため、コスト削減につながる

### **全文読取ご利用の流れ①(読取準備 ~ワークフローの作成~)**

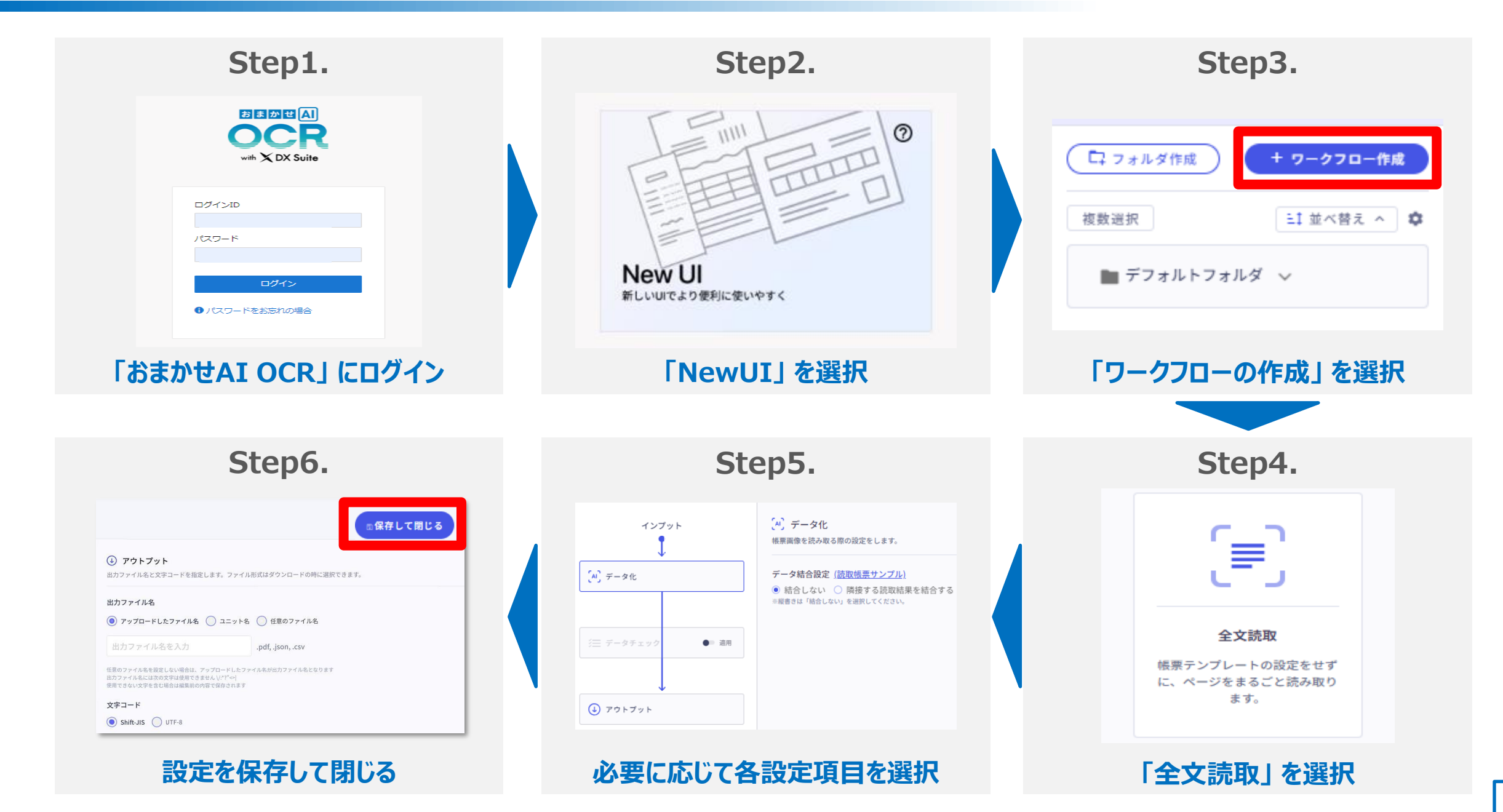

### **全文読取ご利用の流れ②(帳票読取 ~ユニットの作成~)**

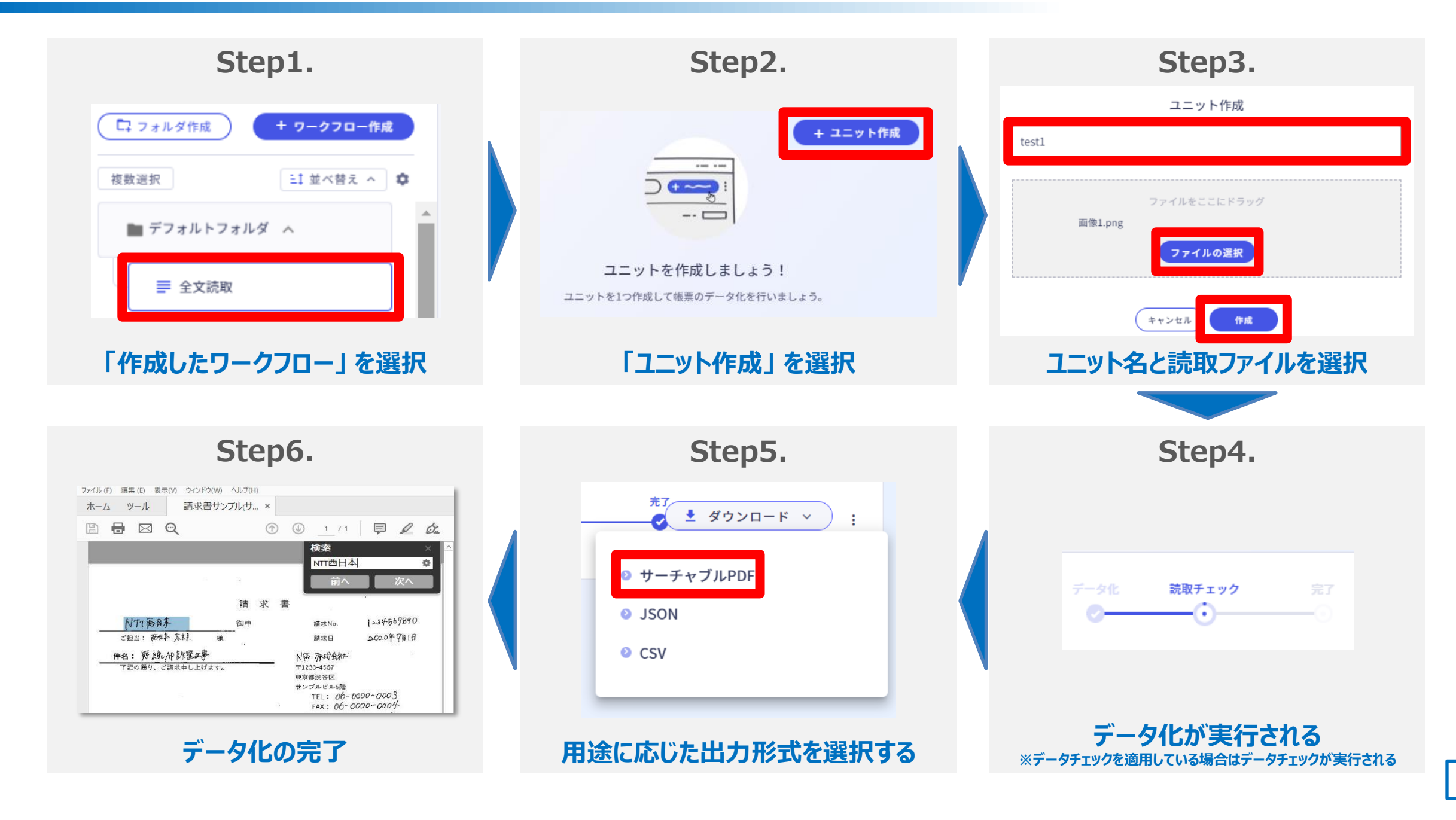

### **<参考>全文読取についてもっと知りたいとき**

### **「全文読取の詳細をもっと知りたい」 「使い方がイマイチわからない」 そんな場合は 「ヘルプセンター※」をご参照いただくか、NTT西日本カスタマサポートセンタまで気軽にお問合せください。** ※ヘルプセンターはDXSuiteを提供しているAI inside株式会社が運営しているサポートサイトとなります ※ヘルプセンター内の「お問い合わせフォーム」がありますが、ご利用できませんのでご留意ください

#### **■ヘルプセンター**

**<https://help-dxsuite.inside.ai/hc/ja>**

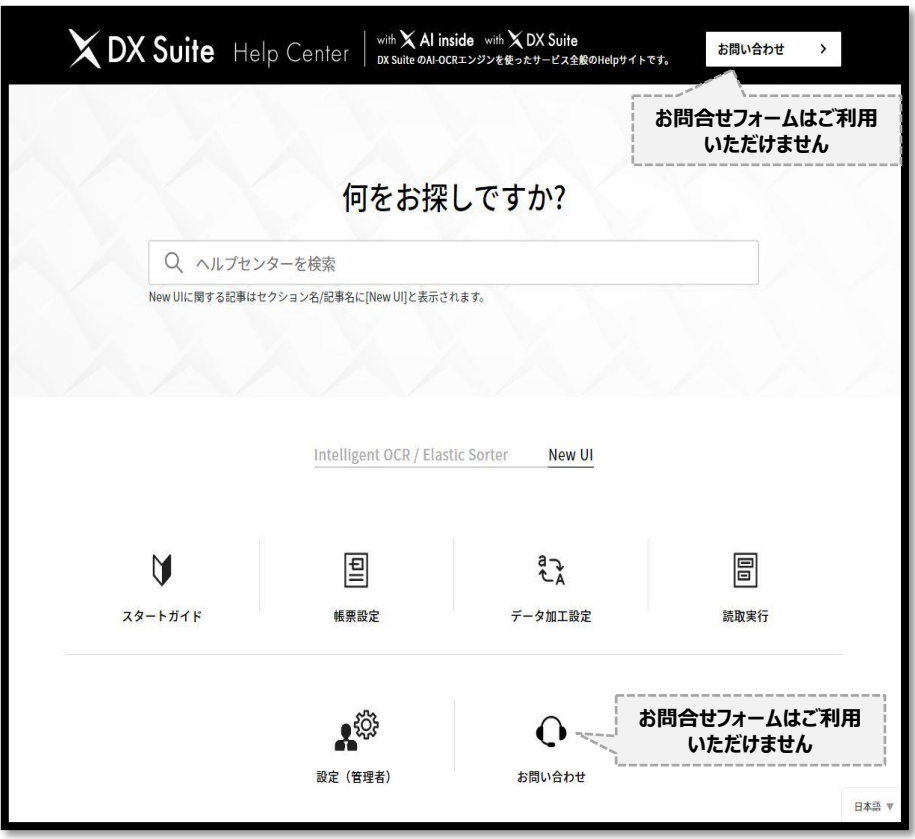

#### **■おまかせAIOCRに関するお問合せ先**

**【NTT西日本カスタマサポートセンタ】 電話番号:0800-200-1163 受付時間:9:00~21:00 ※年末年始(12/29~1/3)除く**

### **<参考>サーチャブルPDFとは**

### **「サーチャブルPDF」 ってなに?**

**サーチャブルPDFとは、画像や手書きメモ等、今まで検索できなかったPDFデータを検索可能にPEFデータに変換する機能**

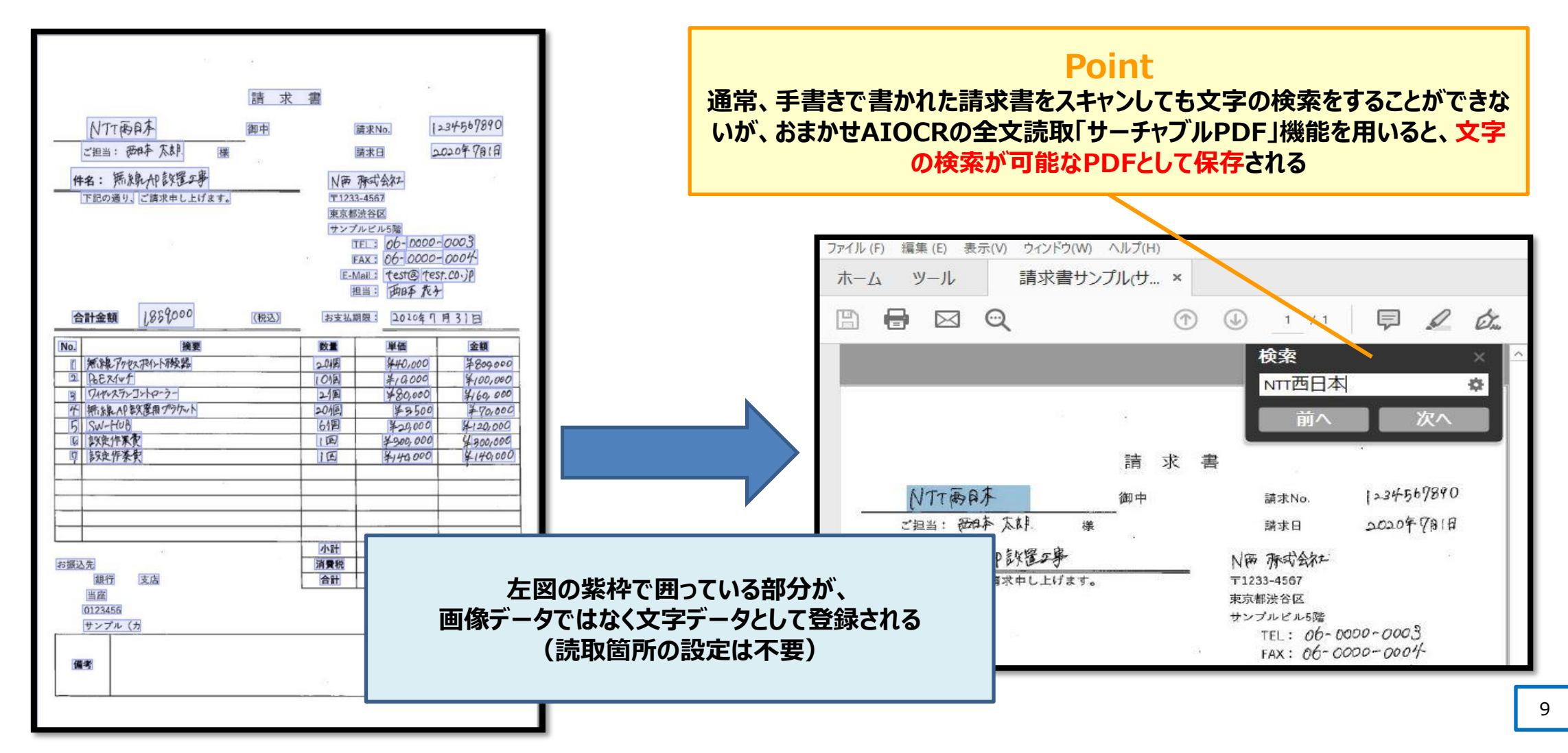